## **How to Use Disability.gov – Search Examples**

Disability.gov offers two ways to search for information: 1.) the "Search Box," located at the top of the home page, and 2.) the "Information by Topic" menu, located on the left side of the home page. The scenarios below provide examples of how to use both search tools to find the information you are looking for on Disability.gov.

Emergency Preparedness topics covered on the site include:

- Emergency Preparedness Guides & Supplies;
- Safety Tips for People with Disabilities;
- Including People with Disabilities when Planning for Emergencies;
- First Responder Resources;
- Making Emergency Services & Facilities Accessible; and
- Recovery from a Disaster or Emergency.

## **Scenario #1**

I am a person with a disability, and I want to use the **Search Box** to find emergency preparedness resources in Pennsylvania.

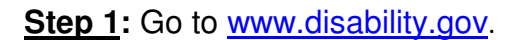

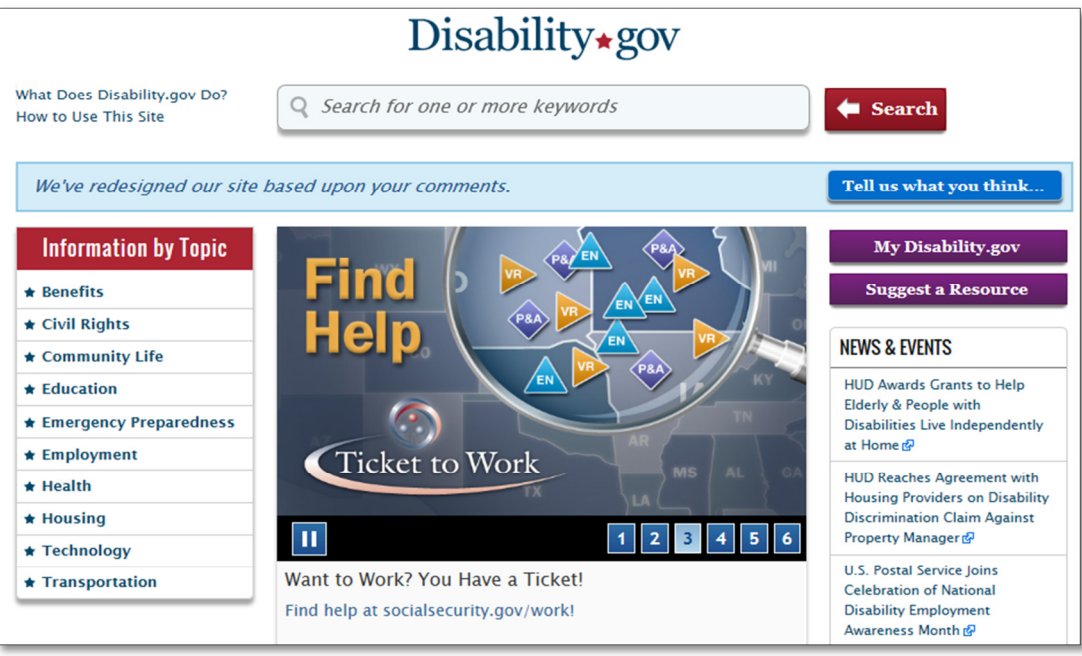

**Step 2:** Type a word or phrase, such as emergency preparedness in PA, into the Search Box, located at the top of the home page. Then, click the Search button, located to the right of the Search Box.

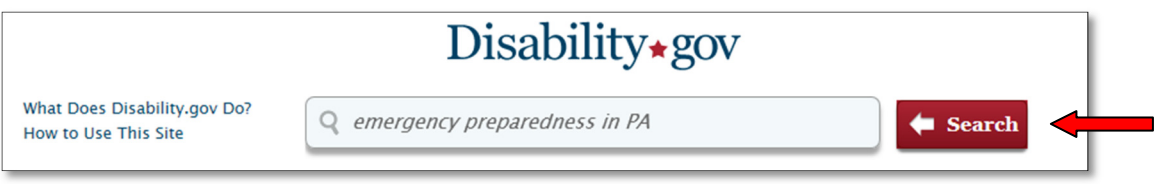

**Step 3:** To narrow your results, select "People with Disabilities" under "Audience(s)" on the left side of the page.

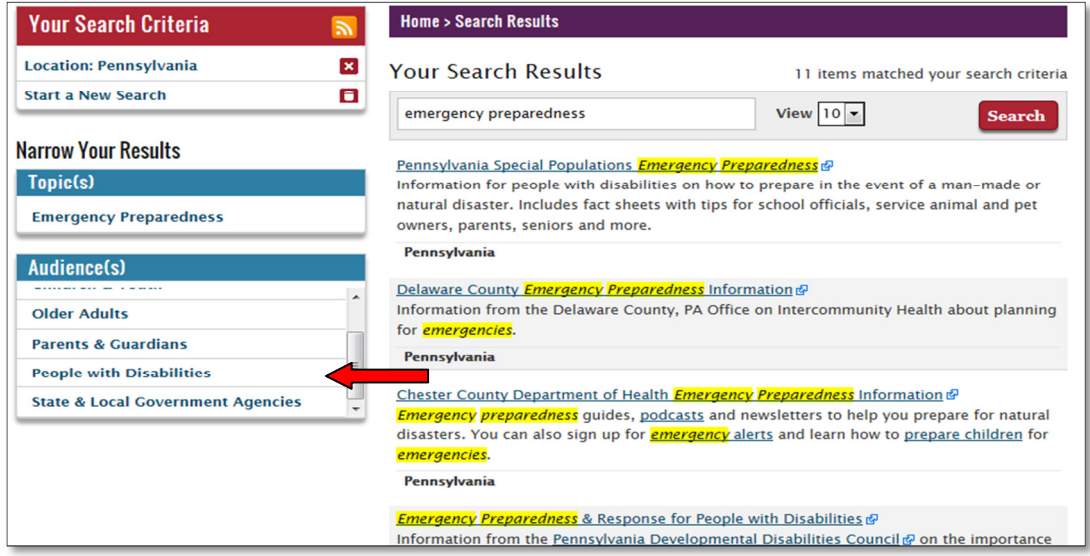

**Note**: Your search criteria will appear on the top, left side of the page. You can remove your choices, such as people with disabilities, by selecting the red "X." This will return your search result to what they were before you narrowed them.

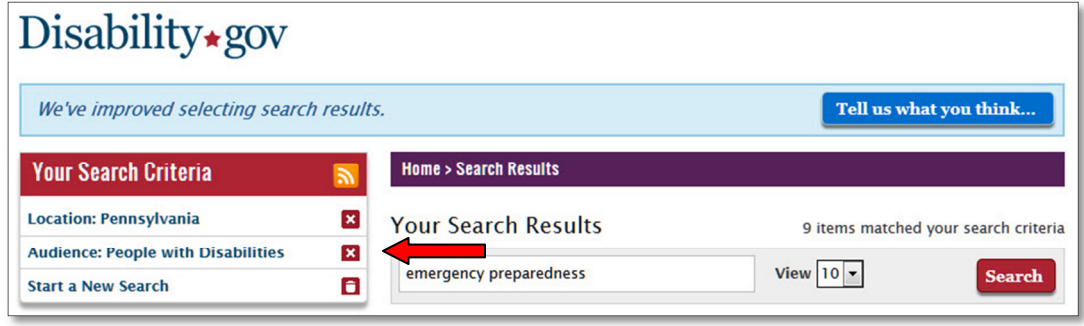

## **Scenario #2**

I am a first responder, and I want to use the **Information by Topic** menu to find both state and national resources related to emergency response and people with disabilities.

**Step 1:** Go to www.disability.gov.

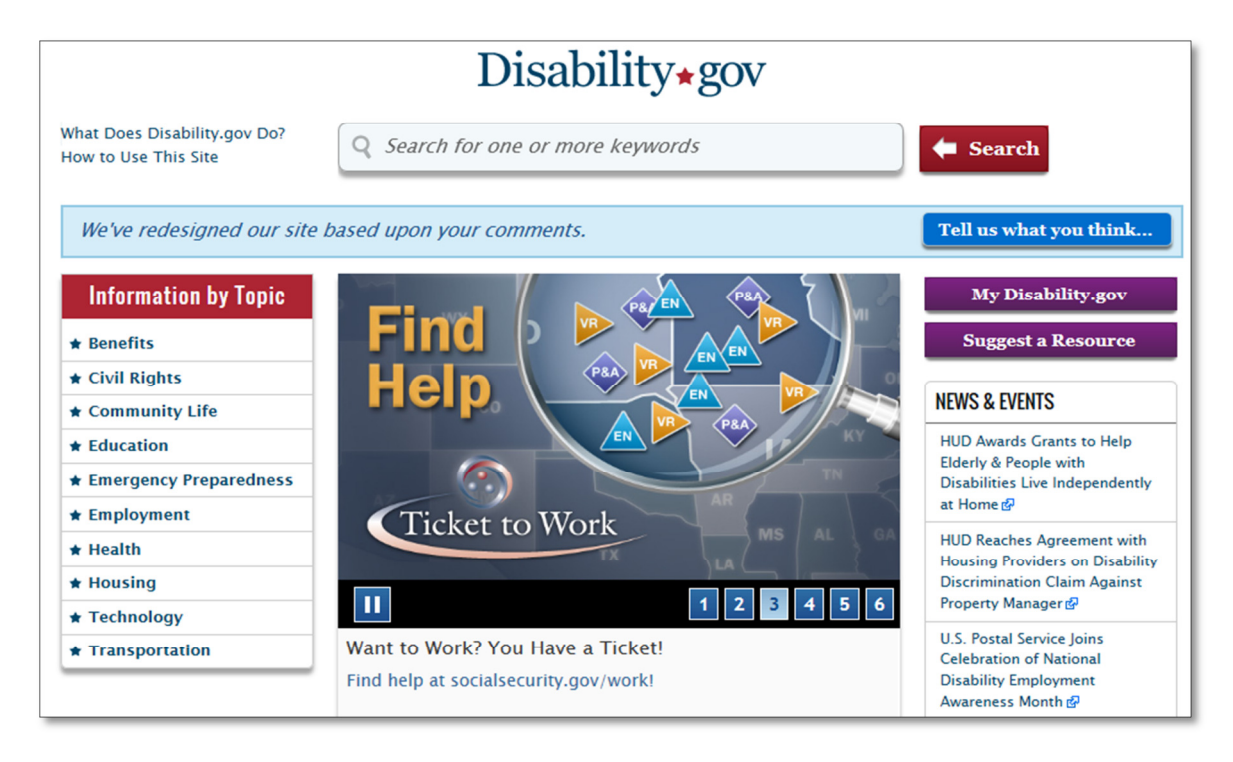

**Step 2:** Select "Emergency Preparedness" from the "Information by Topic" menu, located on the left side of the home page.

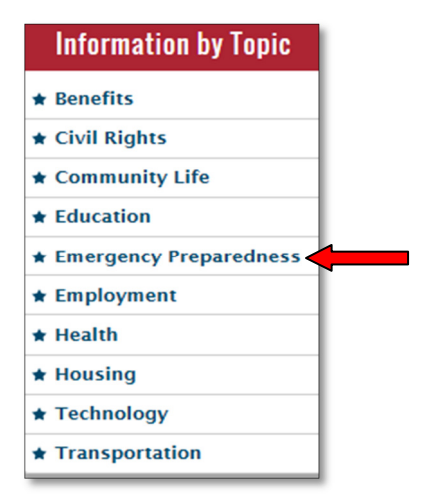

**Step 3:** Select the box that says, "Search Both National & State"

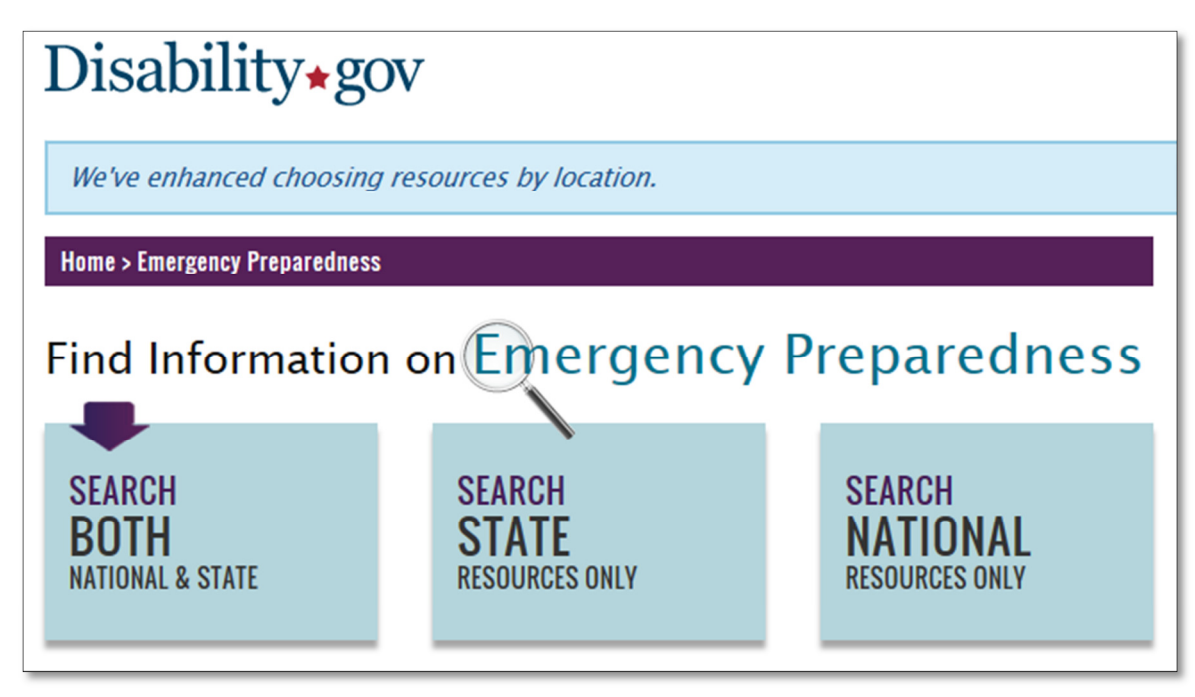

**Step 4:** Select "Pennsylvania" from either the map on the page **or** the drop down "Select State" menu.

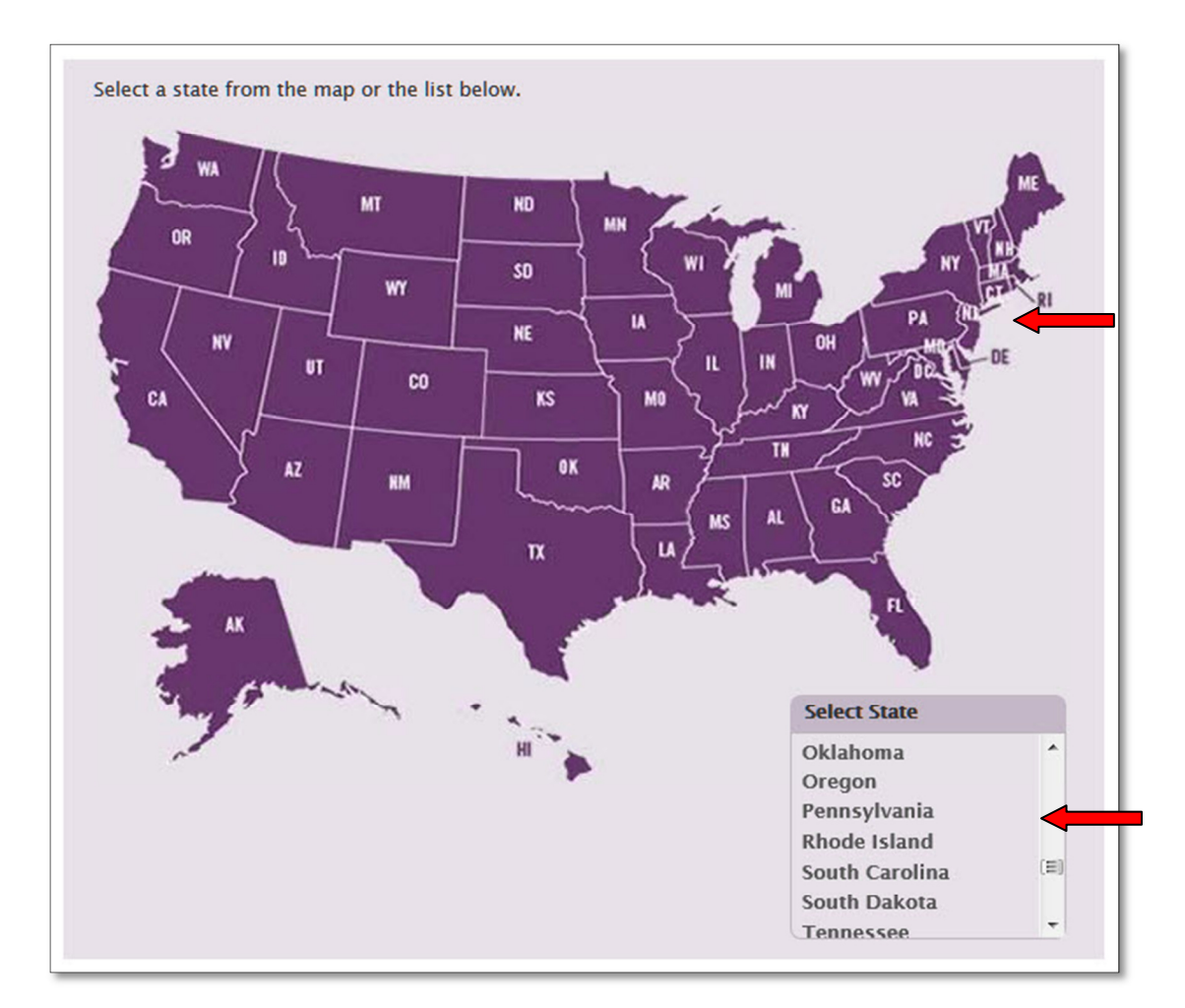

**Step 5:** Narrow your search results by selecting "First Responder Resources" under "Subtopic(s)" on the left side of the page.

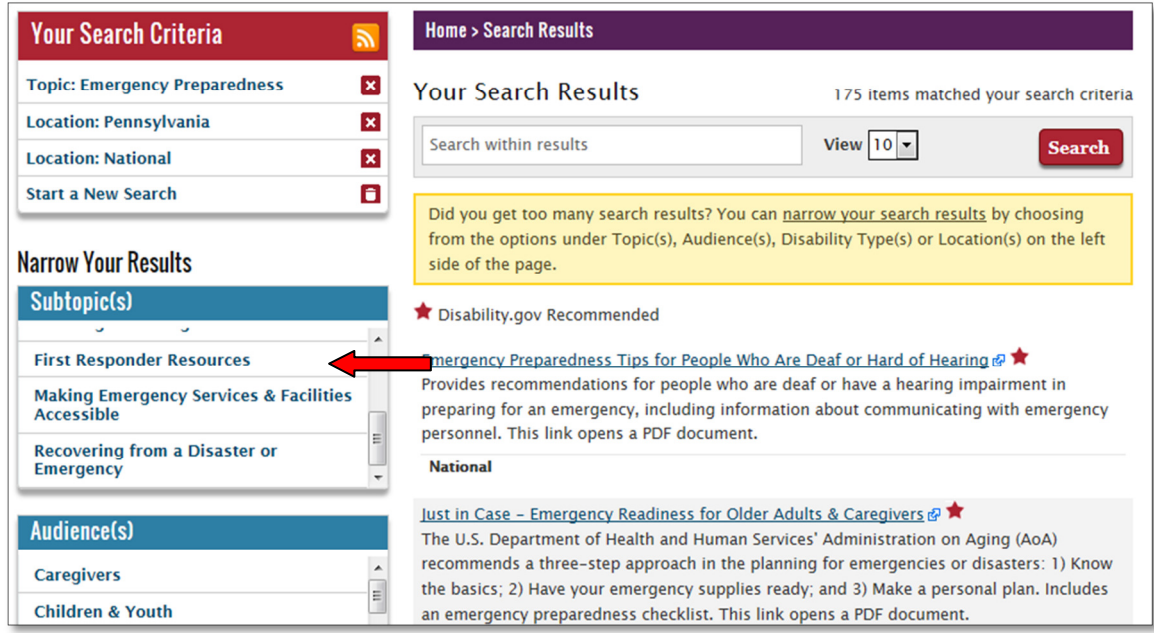

**Step 6:** You can further narrow your search results by selecting a "Disability Type" (e.g., Deaf or Hard of Hearing) on the left side of the page.

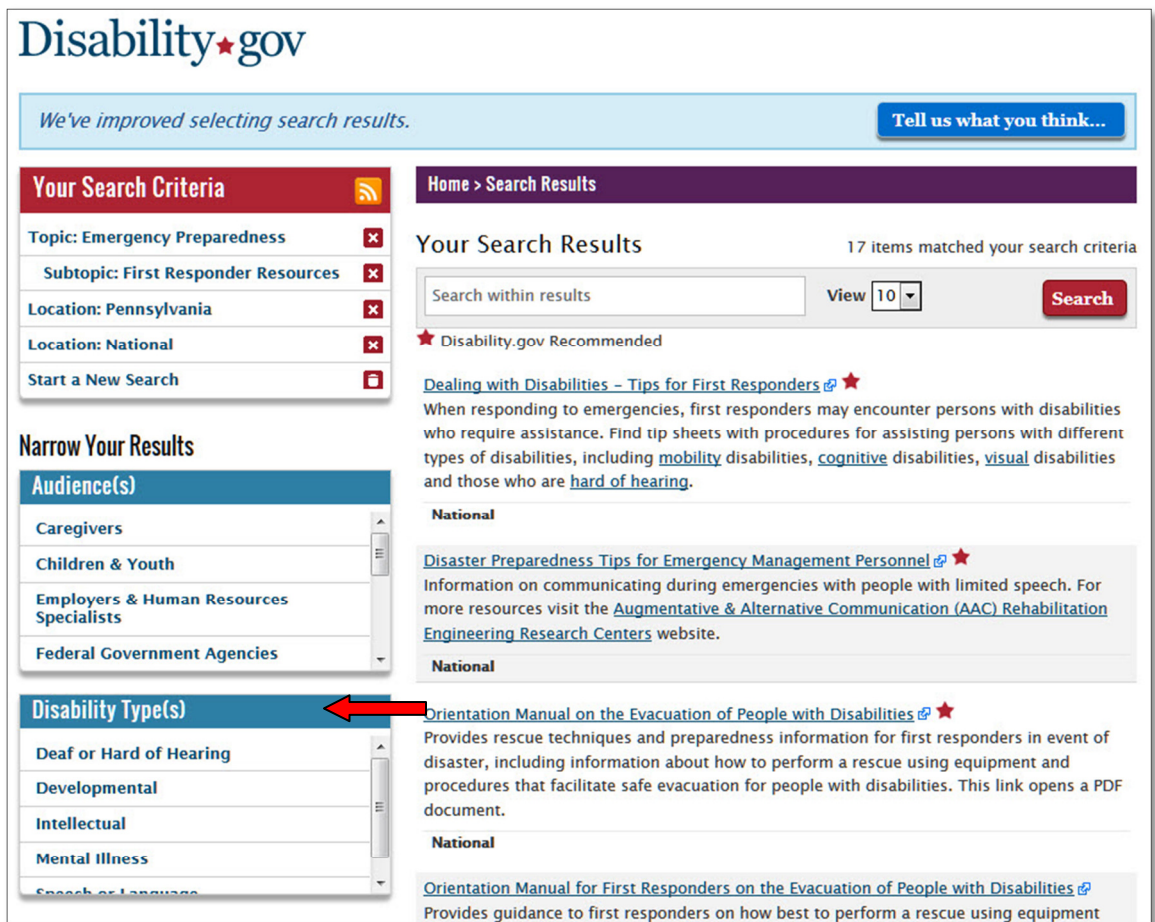

## **Scenario #3**

I am an emergency planner, and I want to use the **Search Box** to find both national and state resources that will help me understand how to take the needs of people with disabilities into consideration when planning for emergencies.

**Step 1:** Go to www.disability.gov

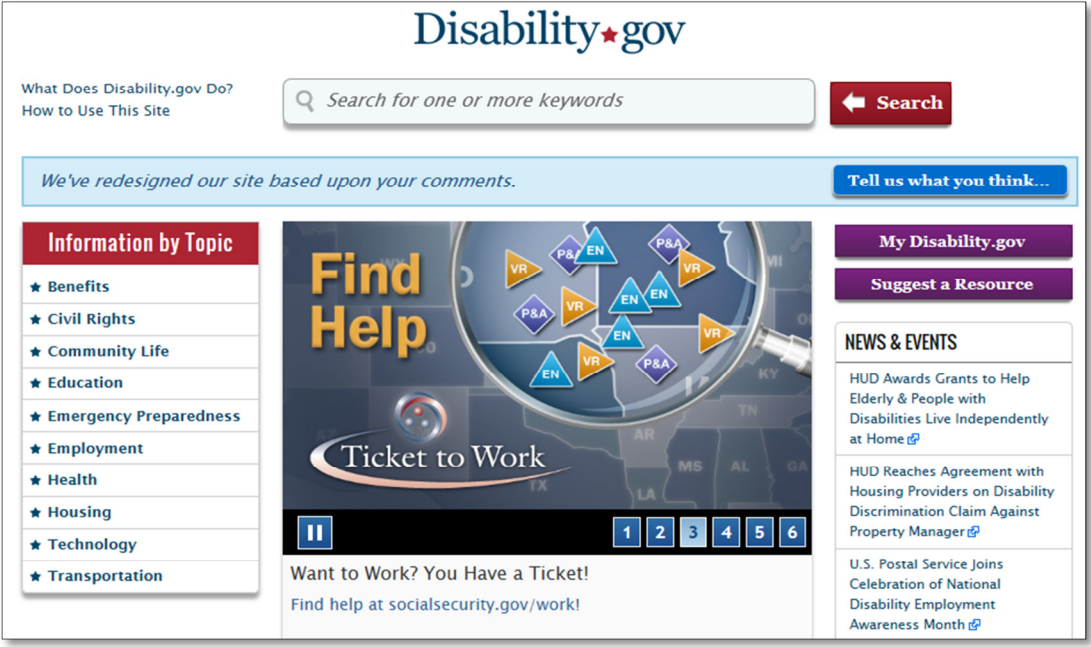

**Step 2:** Type a word or phrase, such as emergency planning for people with disabilities, into the Search Box, located at the top of the home page. Then, click the Search button, located to the right of the Search Box.

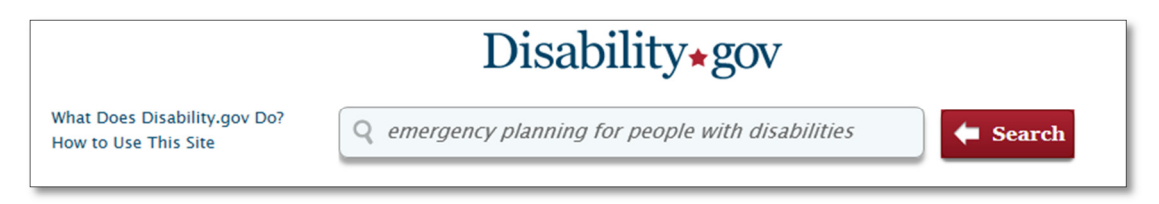

**Step 3:** If you want to narrow your results, select "Emergency Preparedness" from the "Topic(s)" menu on the left side of the page.

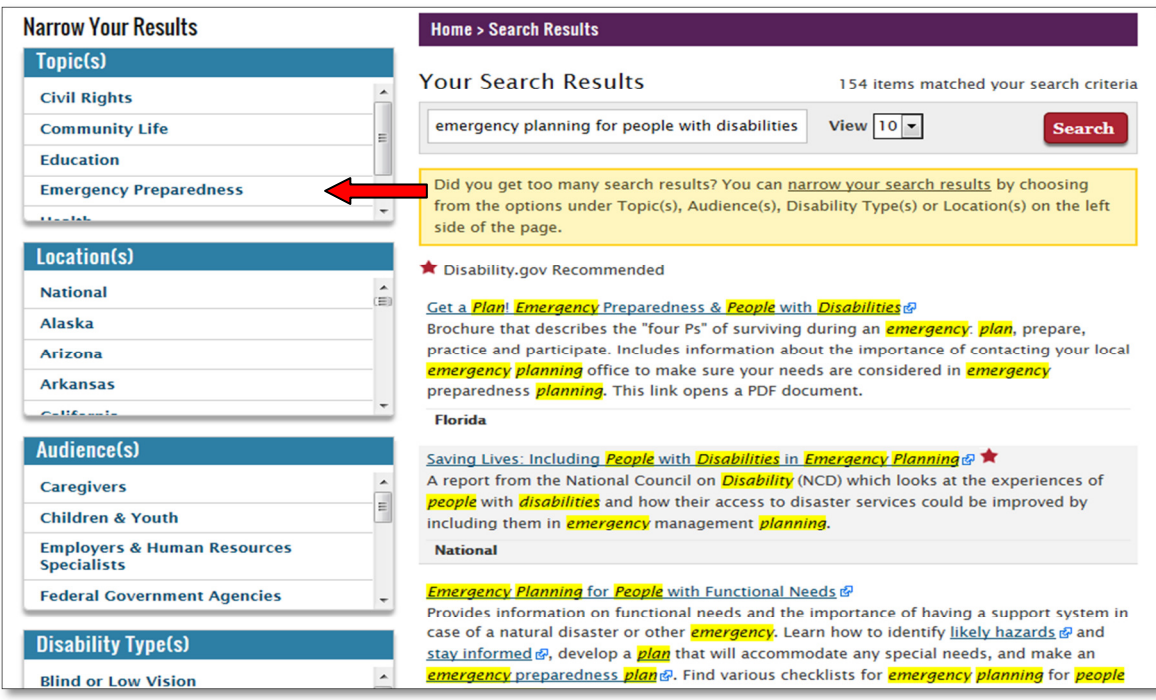

**Step 4:** You can further narrow your results by selecting "Including People with Disabilities When Planning for Emergencies" under "Subtopic(s)" on the left side of the page.

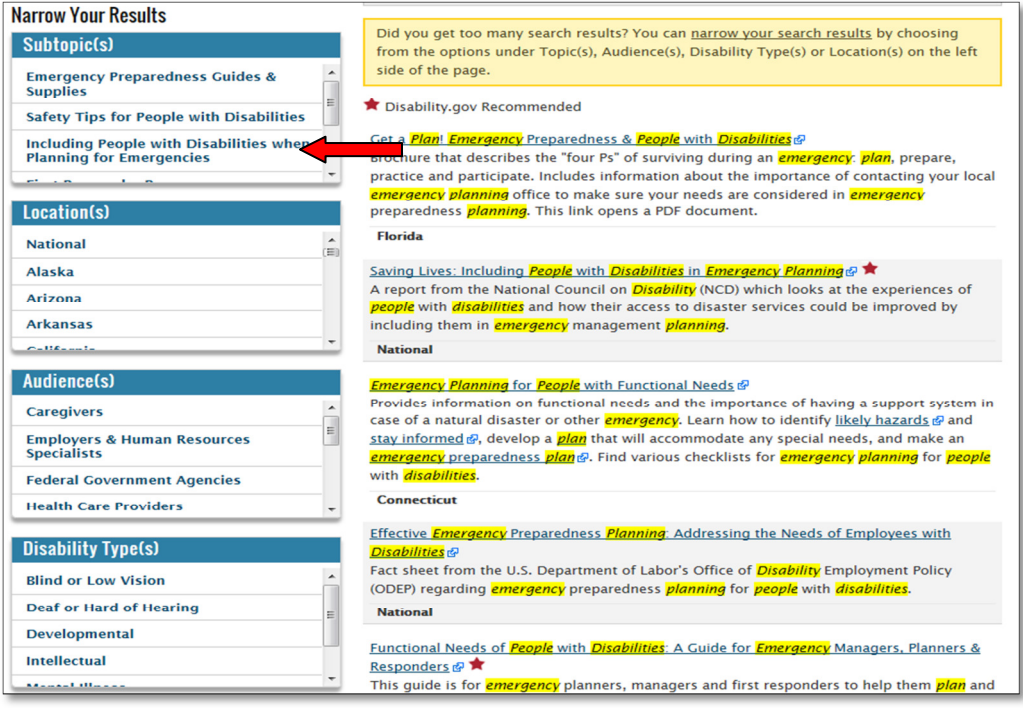

**Step 5:** You can further narrow your results by selecting a location, such as Pennsylvania, from the "Location(s)" menu on the left side of the page.

You can also select an Audience from the "Audience(s) menu on the left side of the page.

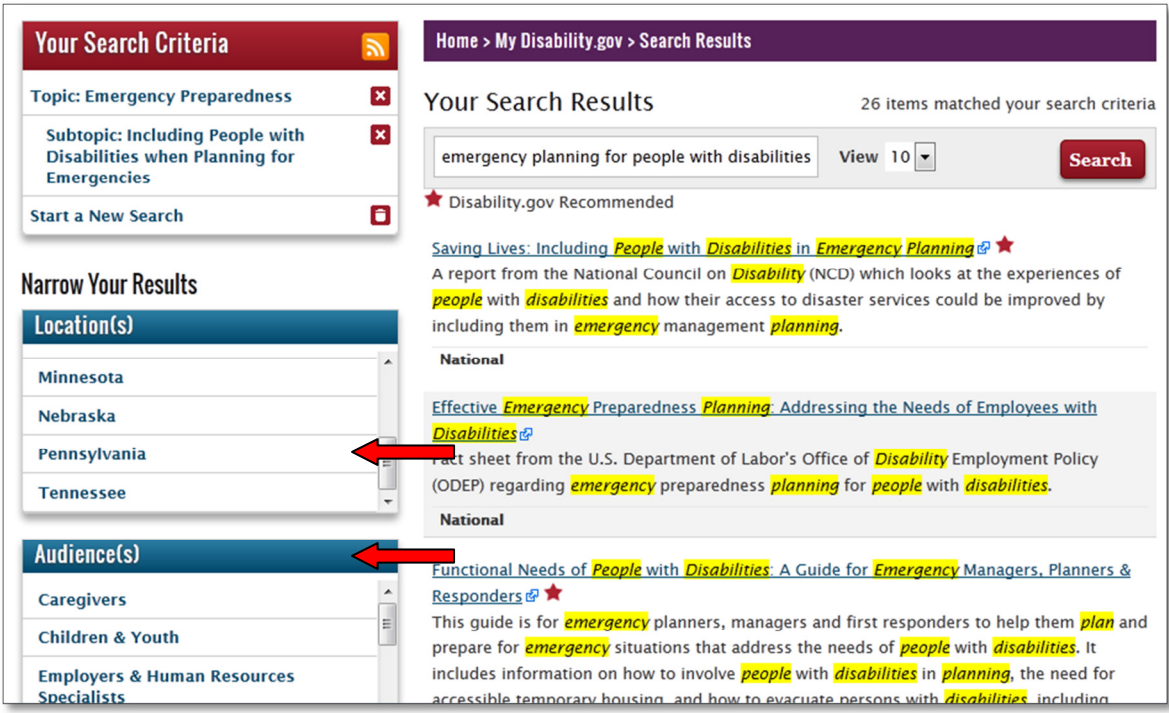